## Midwest Philatelic Society Club Exhibiting Program Ballot Counting Worksheet

A special Microsoft Excel spreadsheet, with macros, has been prepared to aid in tabulating votes for the Midwest Philatelic Society's Club Exhibiting program. When you enter frame numbers from the members' ballots, the spreadsheet will automatically compute totals for "Points" and "Votes" for each exhibit frame.

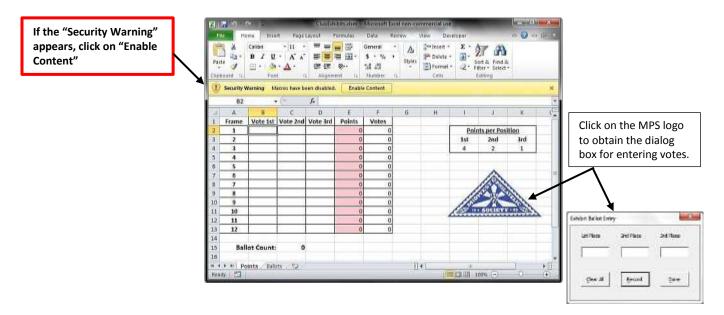

## **Using the Dialog Box**

Each member's ballot is recorded using the dialog box that is displayed when you click on the MPS logo. Enter the frame numbers from the ballot in the respective text boxes on the dialog (use the tab key to move the focus to the next text box after entering the frame number). When all three places have been entered in the dialog, click the "Record" button or press the enter key to transfer that ballot to the spreadsheet. The votes will be added to each frame as entered, the "Ballot Count" will be increased by one, and the dialog box will be cleared in preparation for entering the next ballot. Click the "Done" button to close the dialog box. Because the votes entered using the dialog box are added to the existing votes on the spreadsheet, you may open and close the dialog box as many times as needed to complete the vote recording (it does not need to be done in one continuous session).

Note: the "Clear All" button is provided in the event that you wish to erase all previously recorded ballots and start over at the beginning – do not click that button unless you are sure that you want to clear the entire worksheet.

## **Reading the Results**

After the last ballot has been recorded, the numbers in the column labeled "Points" (column "E") are the sums of the individual votes weighted by position. The top three "Points" totals (and ties) will be highlighted to aid in identifying the award winners. You can change the weighting given to 1<sup>st</sup>, 2<sup>nd</sup>, and 3<sup>rd</sup> place votes by entering different values for one or more of those positions in the cells above the MPS logo. The numbers in the column labeled "Votes" (column "F") are the sums of the individual votes regardless of position. These may be used, at your discretion, to break ties.

If you want to double-check your data entries, they are recorded on the second page of the workbook. Click on the "Ballots" tab near the bottom of the window to display that page for review. (Click on the "Points" tab to return to the main page.)